## *SprintPDF Viewer: aan de slag*

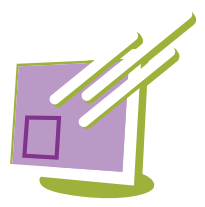

Met SprintPDF Viewer kan je een document ingevuld met SprintPDF openen en afdrukken vanop een PC waar geen Sprint (Plus) licentie op staat. Je kan er ook een PDF-bestand mee voorbereiden voor Sprint, zoals het aanpassen van de leesvolgorde en het aanduiden van taalvakken.

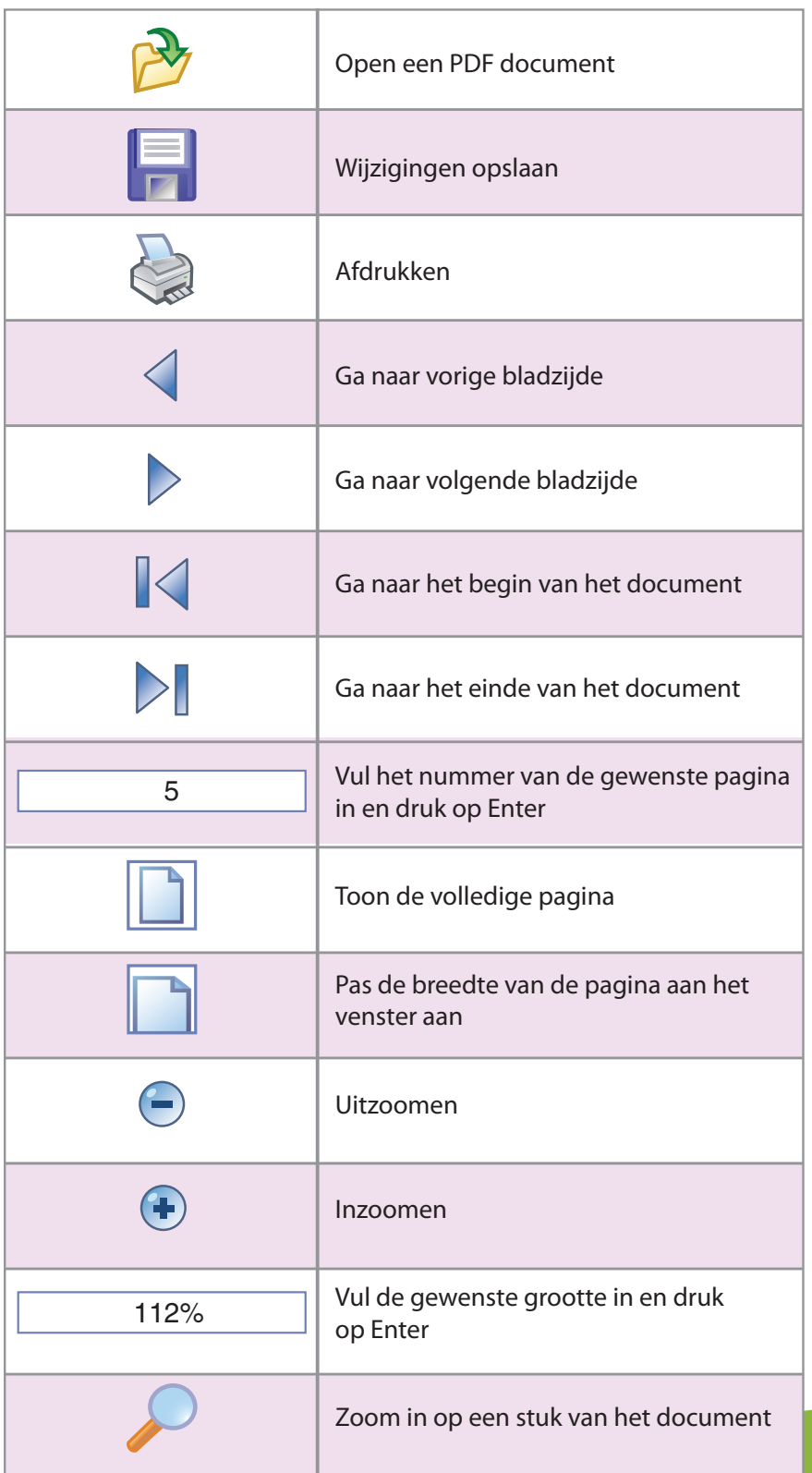

![](_page_0_Picture_4.jpeg)

www.sprintplus.be

![](_page_1_Picture_0.jpeg)

## *Een PDF-document bewerken*

![](_page_1_Picture_2.jpeg)

Selecteer de gewenste tool (Negeer, Volgorde,...) en teken de vakken op het document. Hou de linkermuisknop ingedrukt om een vak te tekenen.

Kies de Negeerknop om overbodige informatie niet te laten lezen. Zo kan je bijvoorbeeld de paginanummers negeren. Wil je een bepaald gebied op alle pagina's negeren, klik dan op het negeervak en kies Bewerken > Selectie toepassen op... > Alle pagina's.

Met de Volgordeknop kan je de leesvolgorde van de tekst aanpassen. Zo kan je een document met meerdere tekstkolommen in de juiste volgorde laten voorlezen. Duid de verschillende tekstvakken in de juiste volgorde aan. SprintPDF Viewer zal de vakken automatisch nummeren. Via Bewerken > Volgorde aanpassen kan je die volgorde achteraf nog wijzigen. Zodra je één of meerdere volgorde-

vakken gebruikt op een pagina, zal Sprint enkel de tekst uit de volgordevakken lezen. Staat er op die pagina nog tekst die je wil horen, dan moet je die ook in een volgordevak plaatsen.

Gebruik de Alternatieve tekstknop om bijvoorbeeld symbolen of wiskundeformules te laten voorlezen. Trek een vak rond het symbool of de tekst die je wil vervangen en vul de gewenste tekst in het Aanpassingsvenster in.

Met de Figuurknop kan je bijschriften aan figuren of afbeeldingen toevoegen.

Bevat het document meerdere talen, gebruik dan de taalvakken. Zo zal Sprint de juiste taal gebruiken bij het voorlezen van het document. Kies de juiste taalknop en trek vakjes rond de tekst in die taal. Via Bestand > Eigenschappen kan je de documenttaal opgeven. Woorden in die documenttaal hoef je niet aan te duiden met een taalvak. Die woorden worden automatisch in de documenttaal voorgelezen.

Om te zien wat Sprint precies zal voorlezen, kan je het Tekstcontrolevenster gebruiken. Selecteer hiervoor Beeld > Tekstcontrole. In dit controlevenster zie je de tekst van het document, in de volgorde waarin die zal worden voorgelezen. Per taal wordt een andere kleur gebruikt.

*SprintPDF Viewer is bestemd voor het openen, afdrukken en bewerken van SprintPDF-documenten en mag enkel voor die doeleinden gebruikt worden.*

*Voor meer info over Sprint (Plus): www.sprintplus.be of mail naar info@jabbla.com*

![](_page_1_Picture_13.jpeg)

www.sprintplus.be